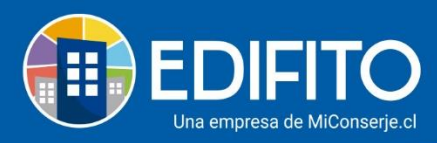

## **Múltiples Cuentas Corrientes**

En esta sección podrás llevar el control de múltiples cuentas corrientes de tu comunidad.

## **Paso 1:**

Para crear cuentas corrientes deberás ir al menú Administración > Banco > **Libreta Banco.**

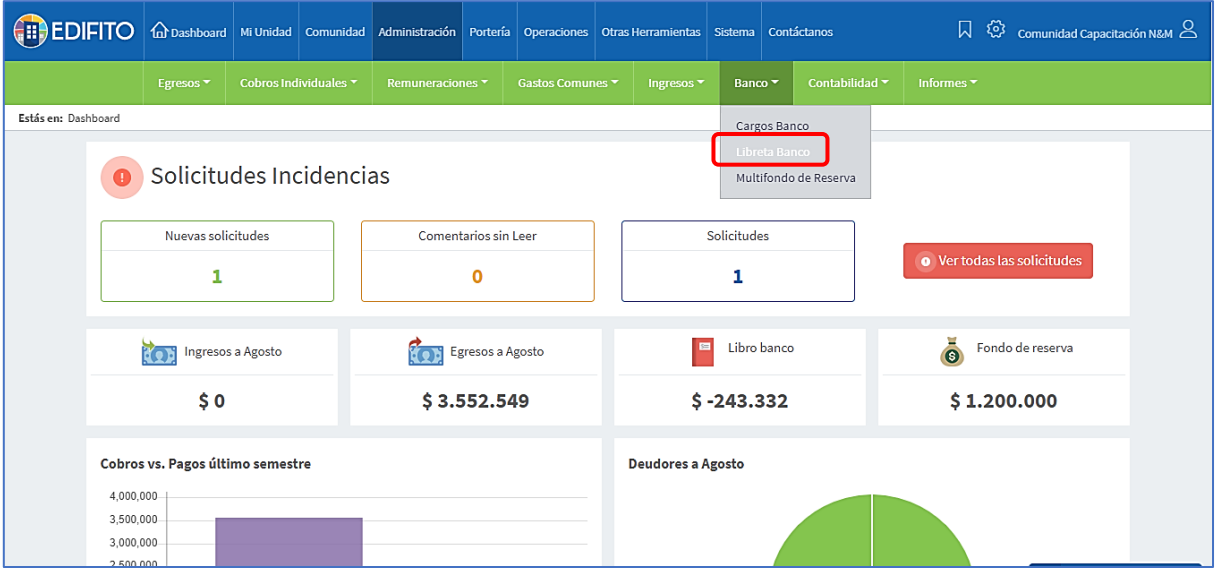

## **Paso 2:**

Deberás marcar la opción **Datos** y luego haz click en el botón

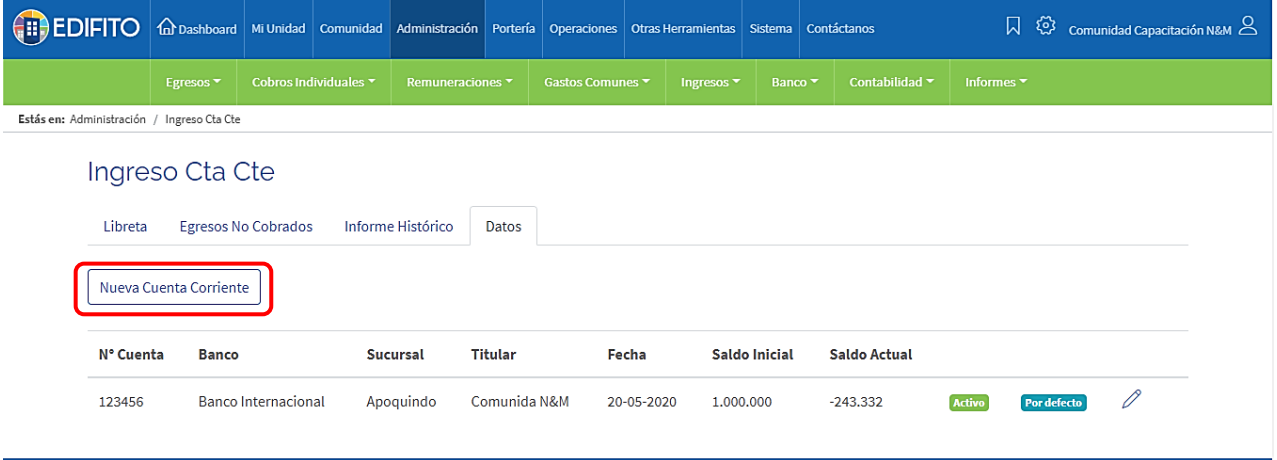

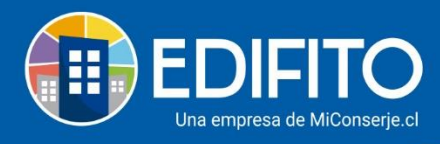

## **Paso 3:**

Ingresa los datos de la Cuenta Corriente en el siguiente formulario:

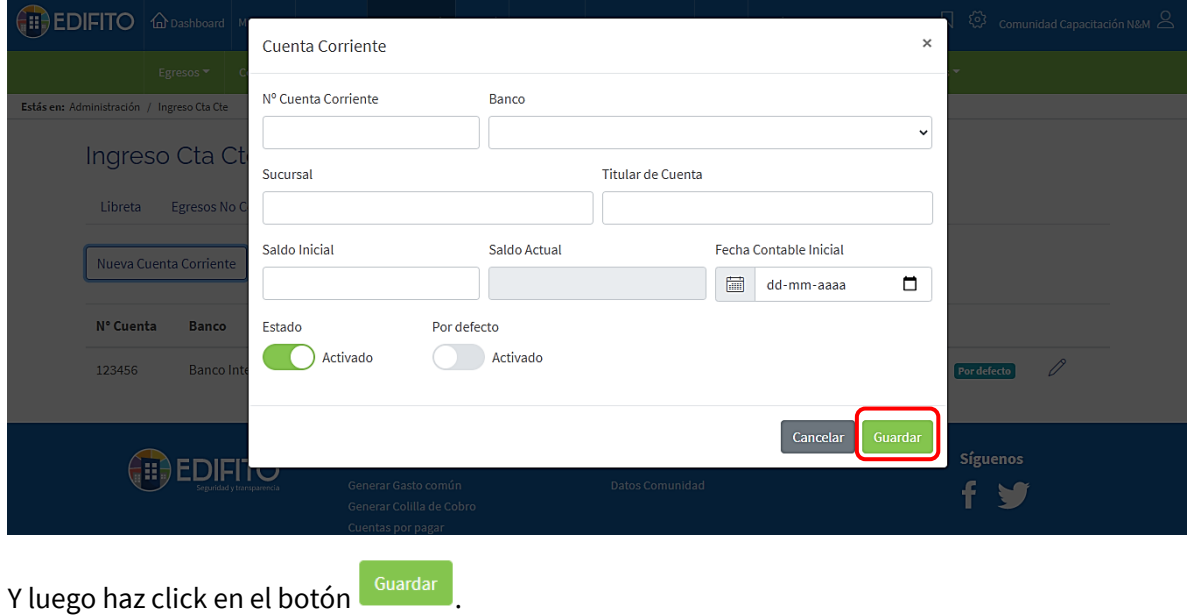

Para ver el detalle de las cuentas deberás marcar la opción **Libreta,** selecciona la cuenta corriente que deseas ver y luego haz click en **Buscar**:

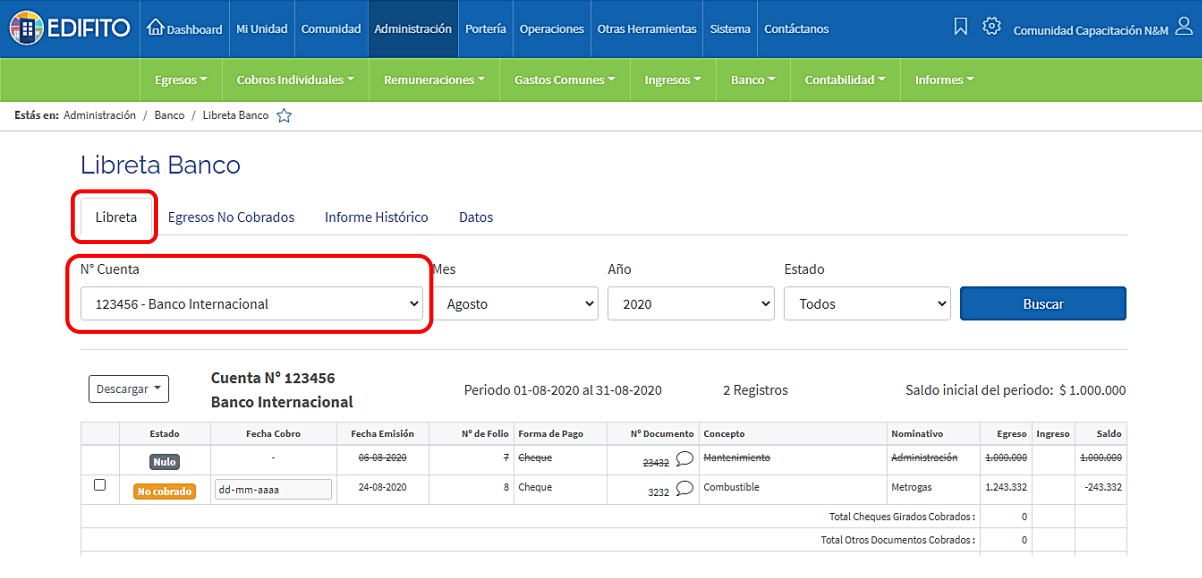

**¡Has finalizado con éxito la guía Múltiples Cuentas Corrientes!**

**Tu trabajo más fácil y seguro con Edifito.**